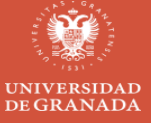

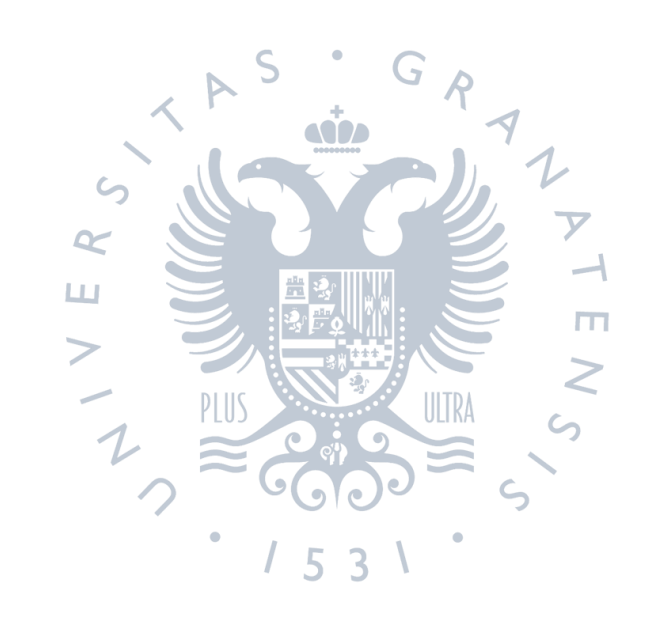

# UNIVERSIDAD DE GRANADA

FIDO 2022-2023: Trabajo diario con Software Libre: Oficina, Multimedia y Diseño Gráfico

# Audacity - OBS - Openshot

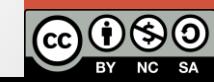

Índice

# Parte teórica:

- •Introducción
- •Almacenamiento multimedia

# Parte práctica:

- •Grabación de audio con Audacity
- •Grabación y emisión de Vídeo con OBS
- •Edición de Vídeo con Openshot

Trabajo diario con Software Libre: Multimedia

PARTE TEÓRICA: ALMACENAMIENTO MULTIMEDIA

## Definición de medios multimedia:

Los medios **multimedia** se refieren a la combinación de diferentes formas de contenido, como **texto**, **imágenes**, **audio** y **vídeo**, que se presentan de manera integrada para transmitir información o entretener.

• El "sonido" es una onda longitudinal que se propoga en un medio elástico y continuo generando una variación local de presión y densidad, que se transmite en forma de onda esférica periódica o cuasiperiódica.

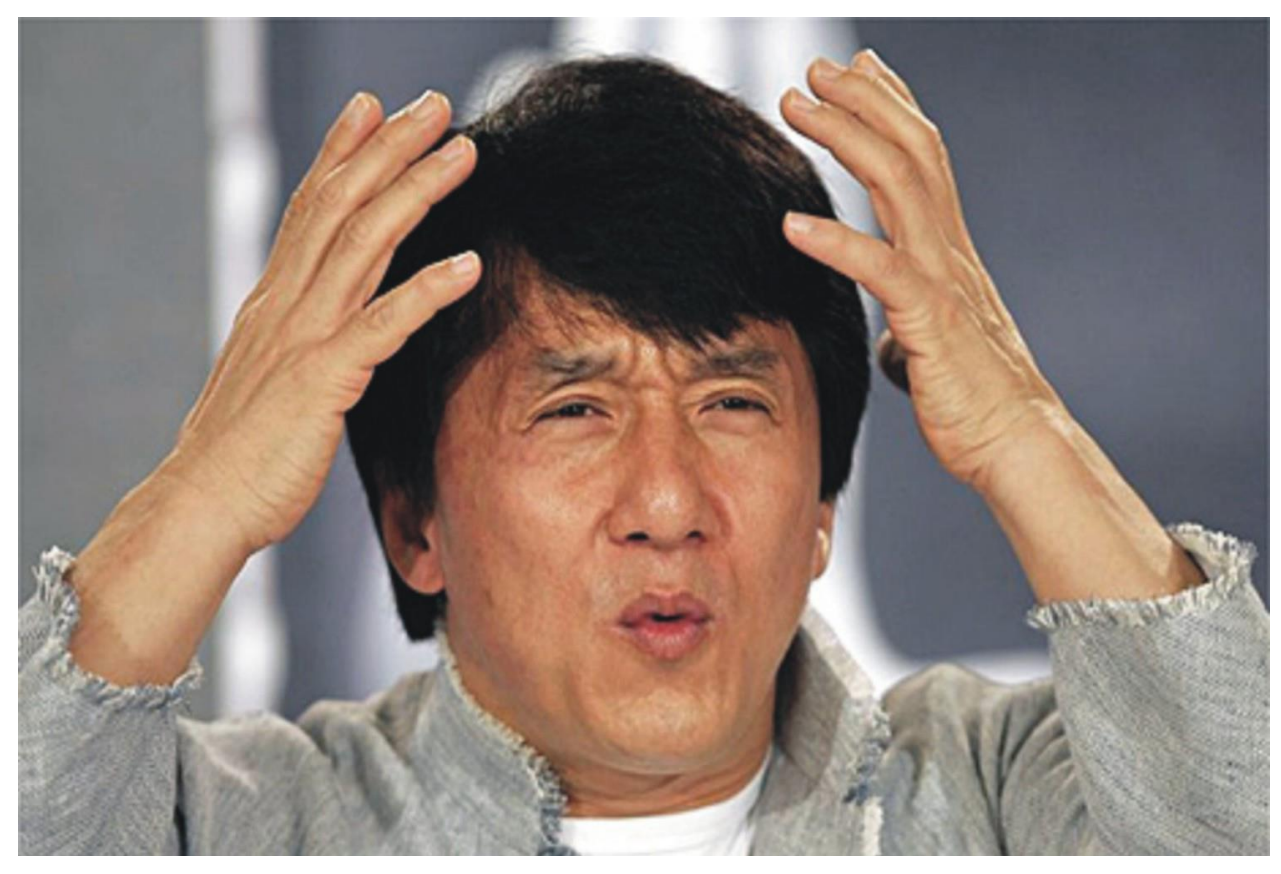

• Solo necesitamos saber:

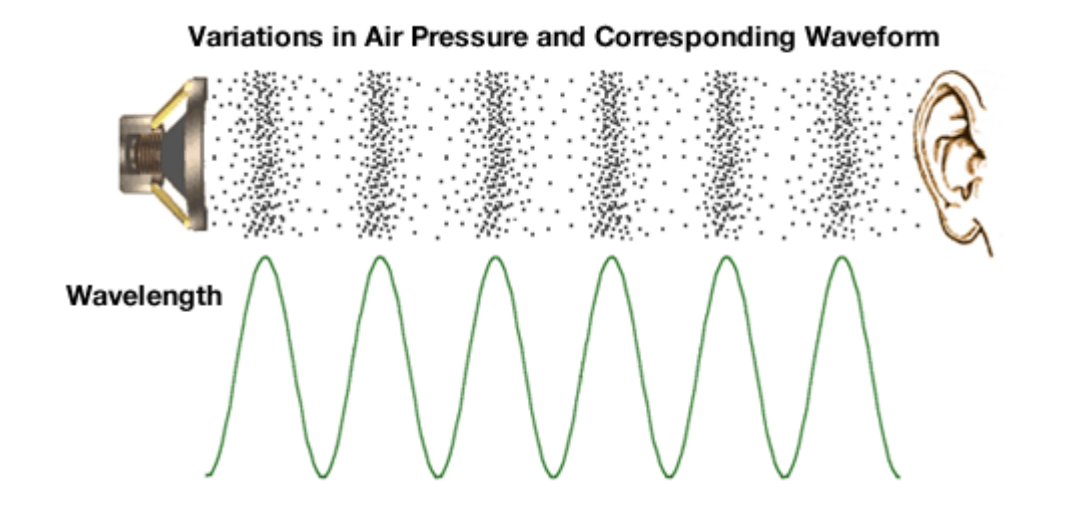

- Muestreo: Mediciones periódicas (tiempo)
- Cuantificación: Cantidad finita para la muestra (amplitud)

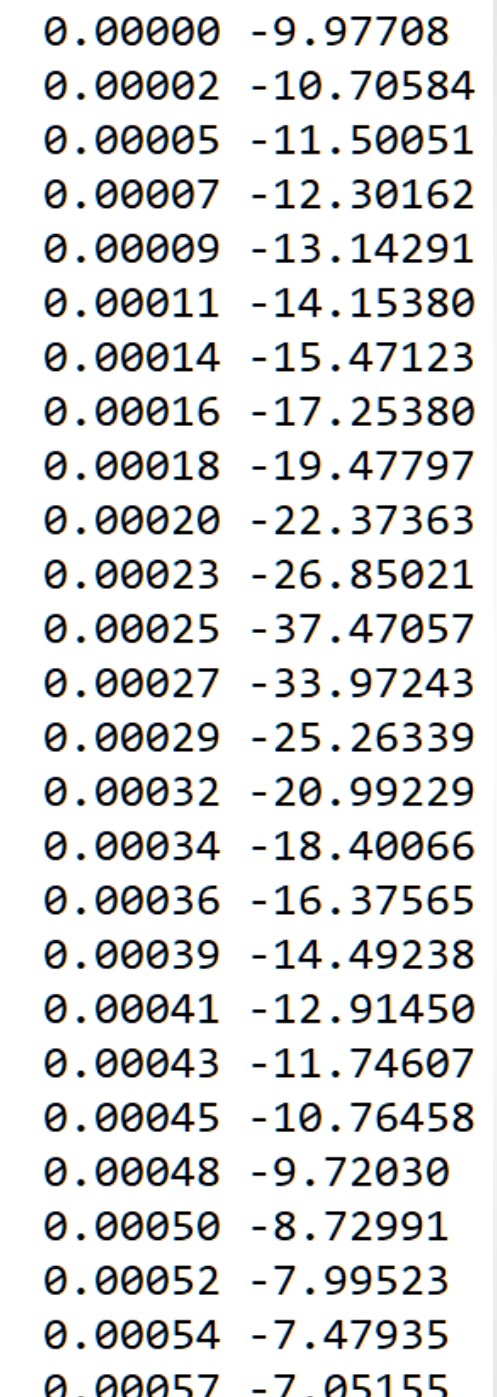

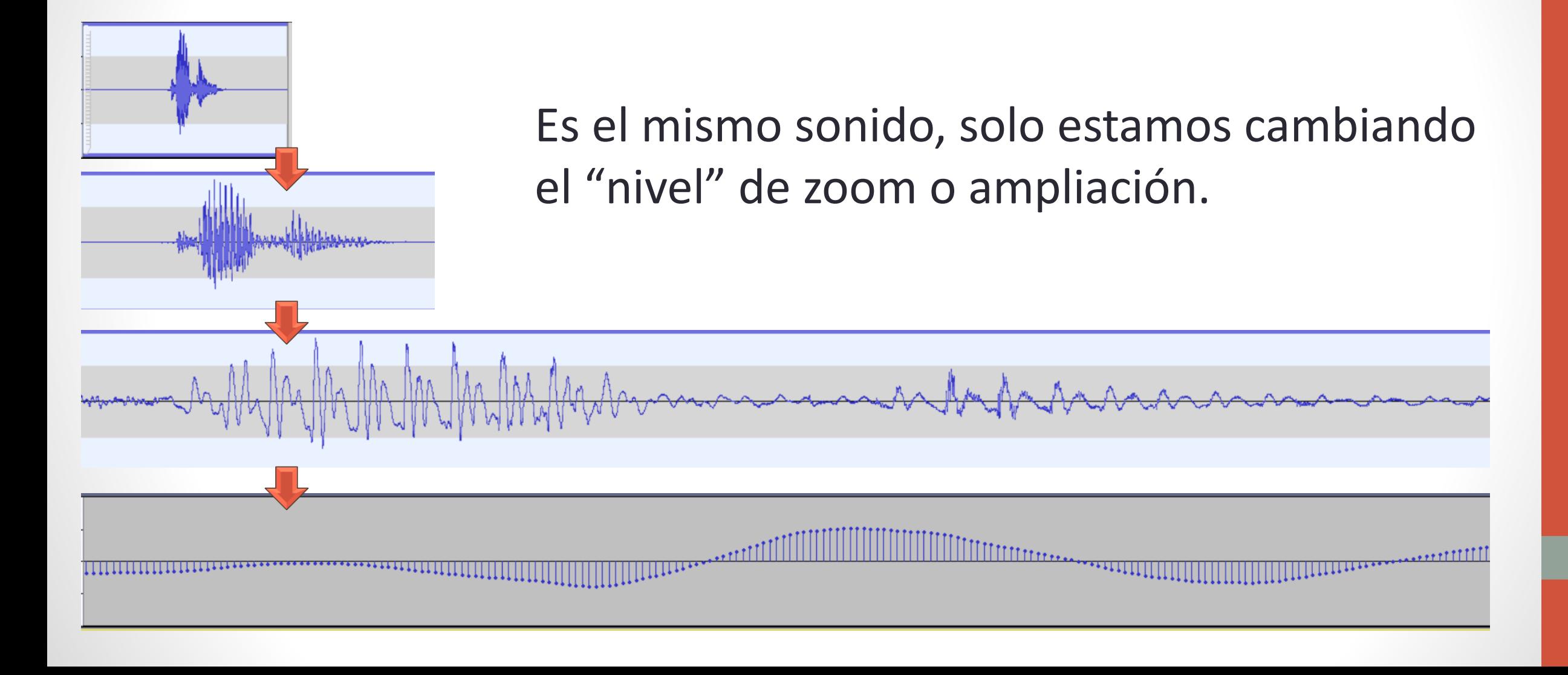

#### **Digital sin compresión**

- Se almacenan directamente todas las muestras de sonido.
- Tipo de archivo: WAV
- Ocupan mucho espacio

#### **Digital con compresión**

- Se eliminan componentes redundantes o inaudibles del audio.
- Tipo de archivo: MP3, AAC, OGG
- Ocupan menos espacio.

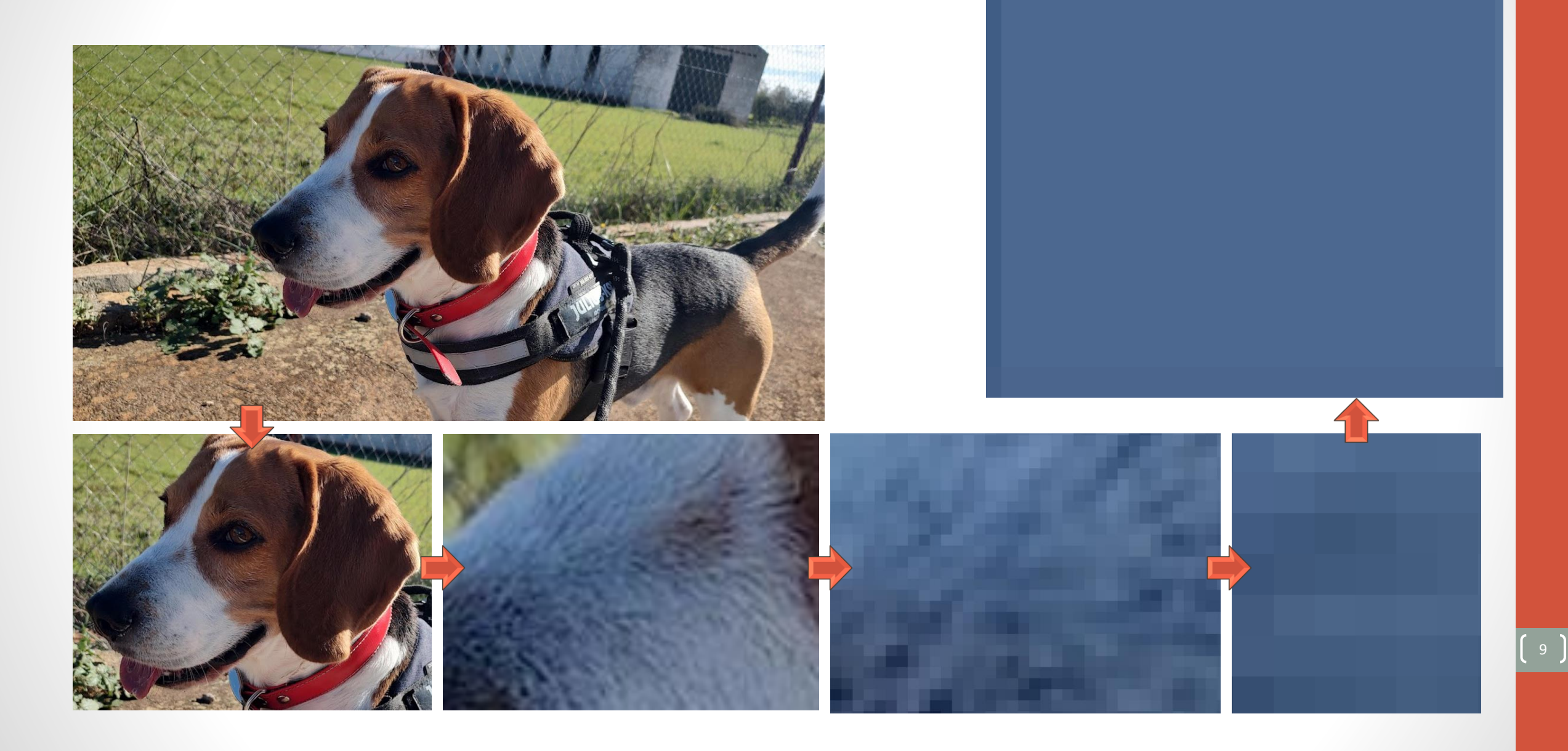

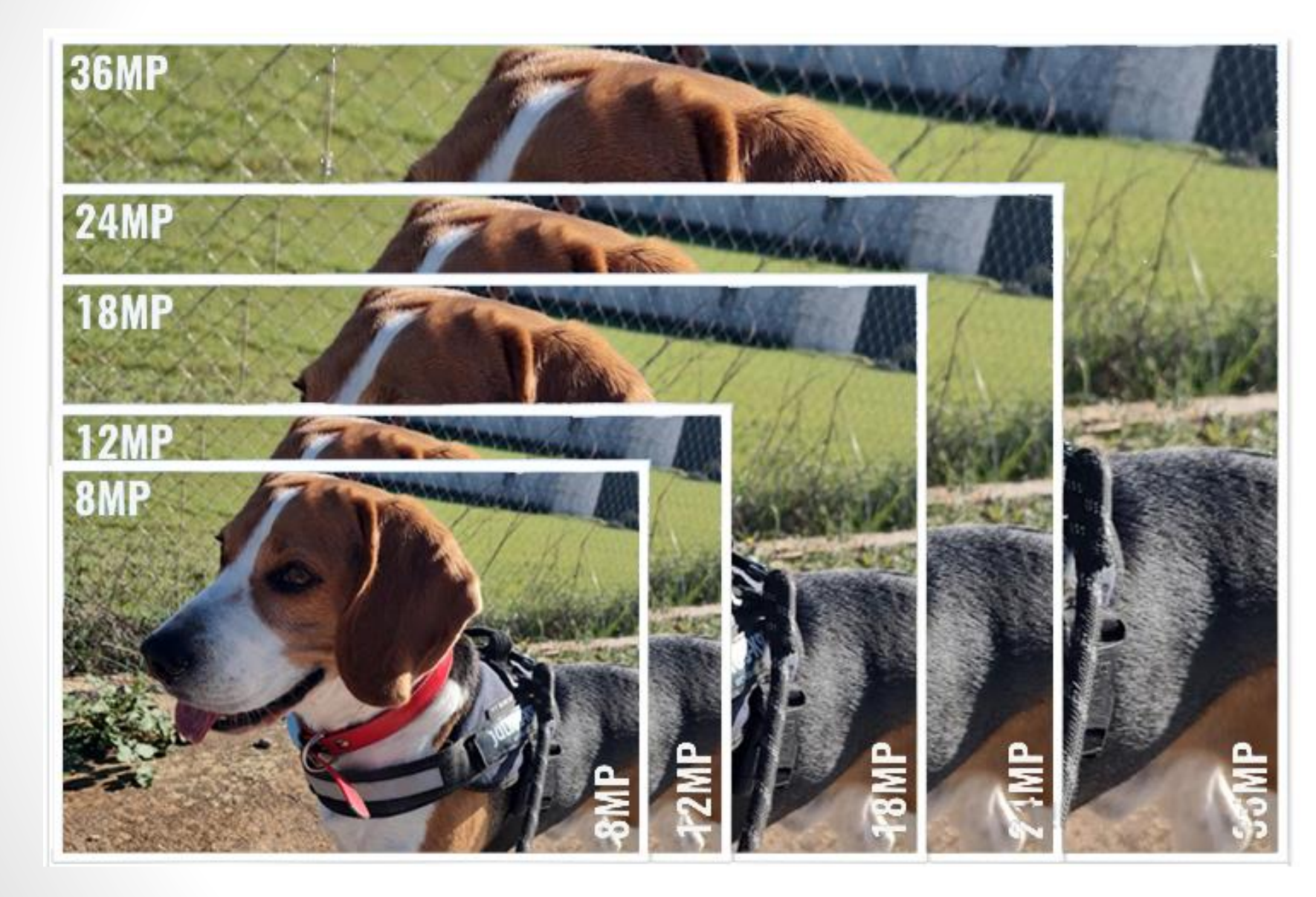

#### Resolución

Píxeles de ancho por píxeles de alto

Depende de la relación de aspecto

P.E:

Foto a 36MP = 36 000 000 píxeles

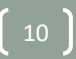

#### Formatos de archivo: imágenes

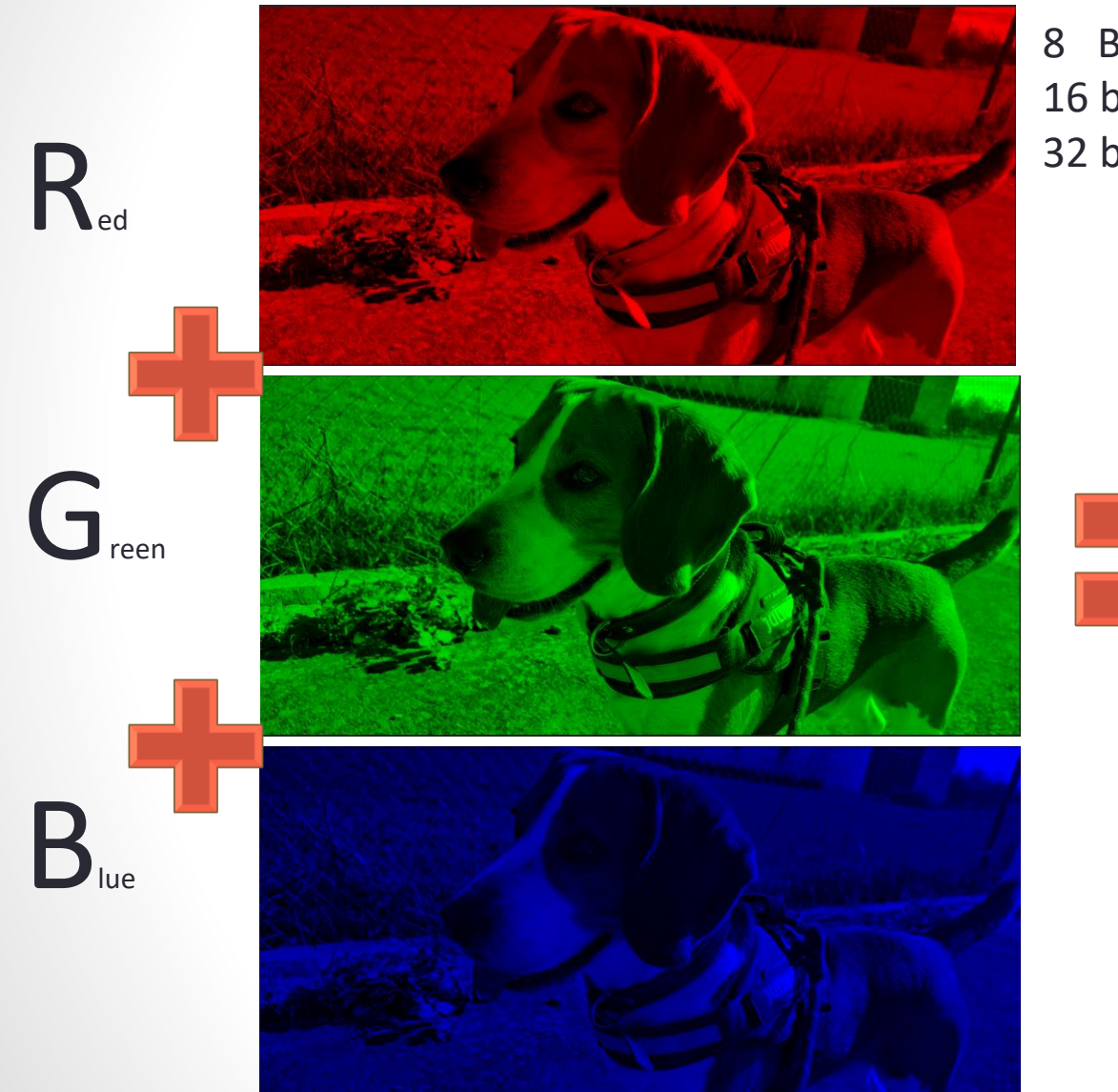

8 Bits por canal – 256 tonos por canal – 16.7 millones de colores 16 bits por canal – 65 536 tonos por canal – 281 trillones de colores 32 bits por canal – 4 294 967 296 tonos por canal - Muchos colores

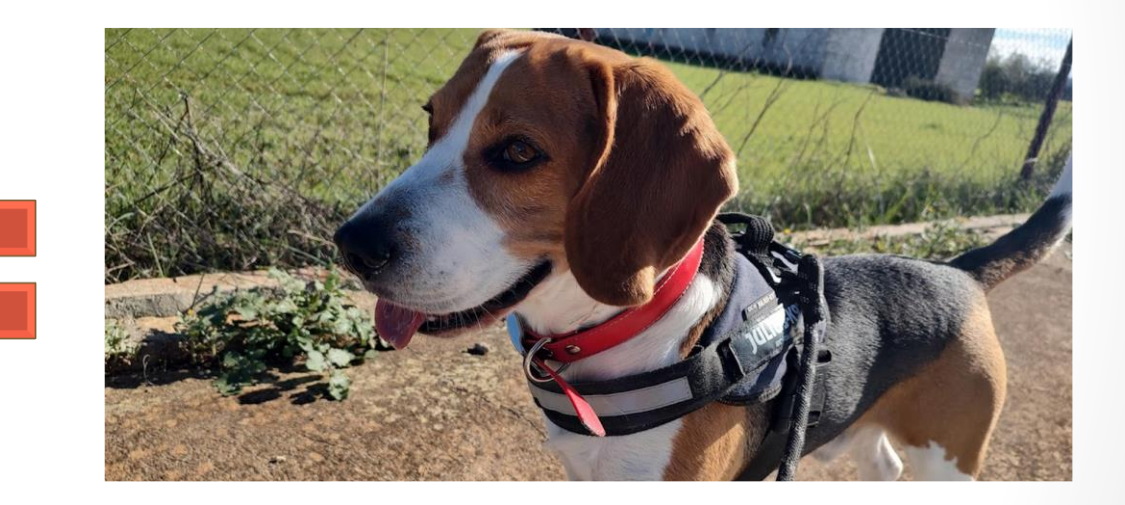

Las imágenes pesan mucho: Hay que almacenar cada 3 colores de todos los píxeles

 $\left( 11 \right)$ 

#### **Sin comprimir**

- Las imágenes no se comprimen
- Se almacena cada píxel de forma individual.
- Archivos más grandes.
- Conservan la calidad original.
- Formatos de archivo: BMP

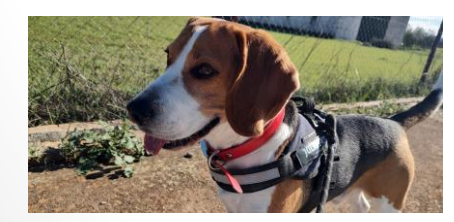

#### **Comprimidas sin pérdida**

- Las imágenes se comprimen, pero no se pierde información.
- Se puede recuperar el valor exacto de cada píxel.
- Los archivos son medianos
- Conservan la calidad Formatos de archivo: PNG
	- GIF

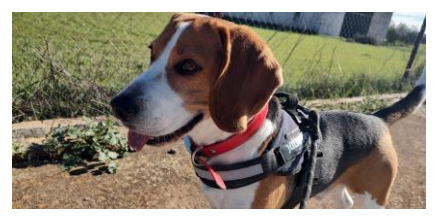

#### BMP – 3,75MB PNG – 1,99 MB JPG – 0,268MB

#### **Comprimidas con pérdida**

- Se elimina información redundante o no perceptible por el ojo humano.
- Archivos más pequeños.
- Se pierde cierta calidad de imagen.
- Formatos de archivo: JPG - WebP

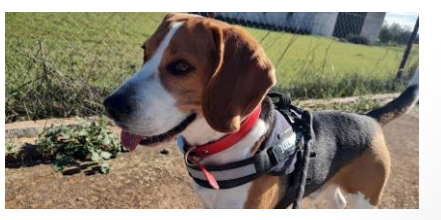

#### **Sin comprimir Comprimidas sin pérdida Comprimidas con pérdida**

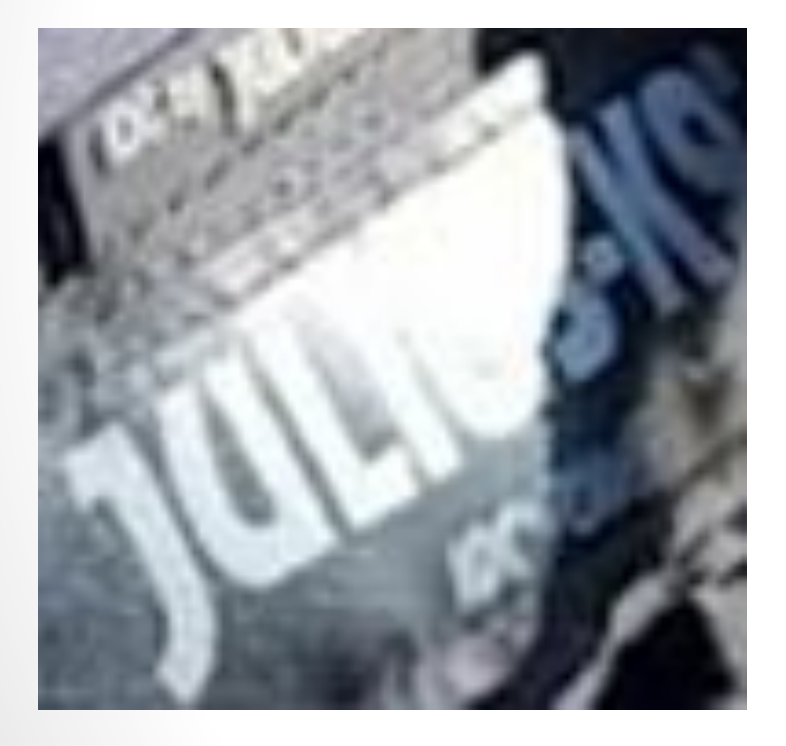

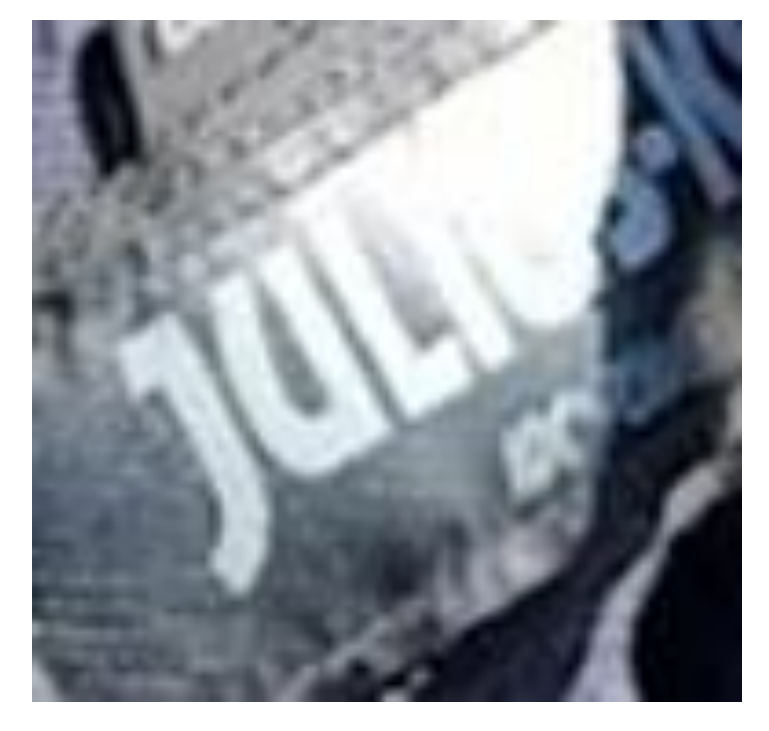

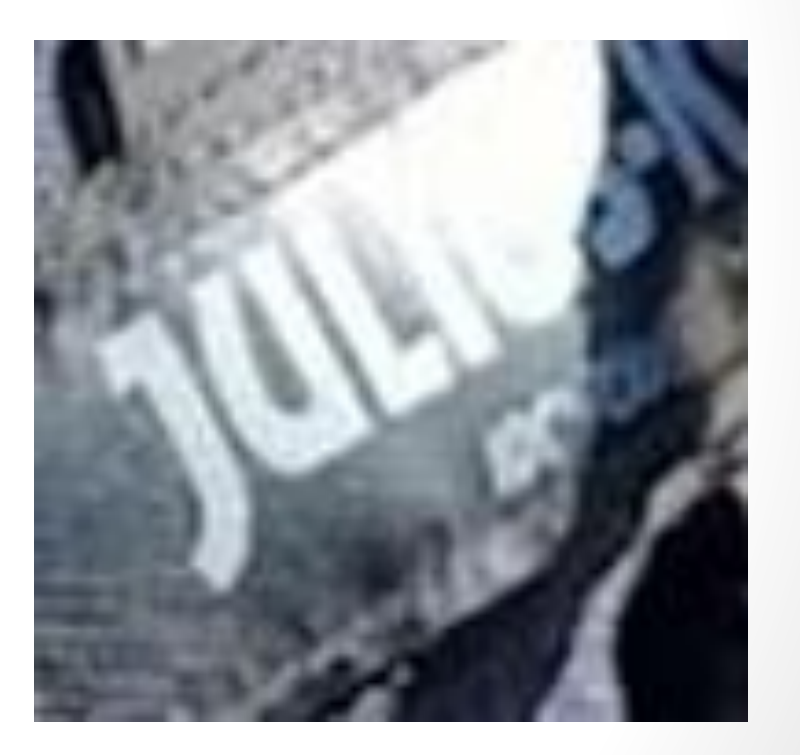

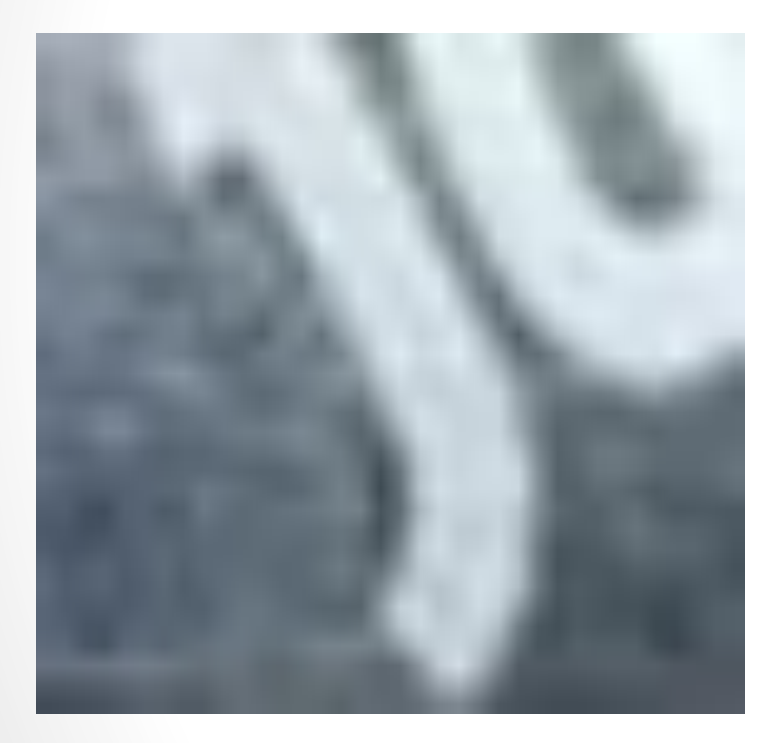

#### **Sin comprimir Comprimidas sin pérdida Comprimidas con pérdida**

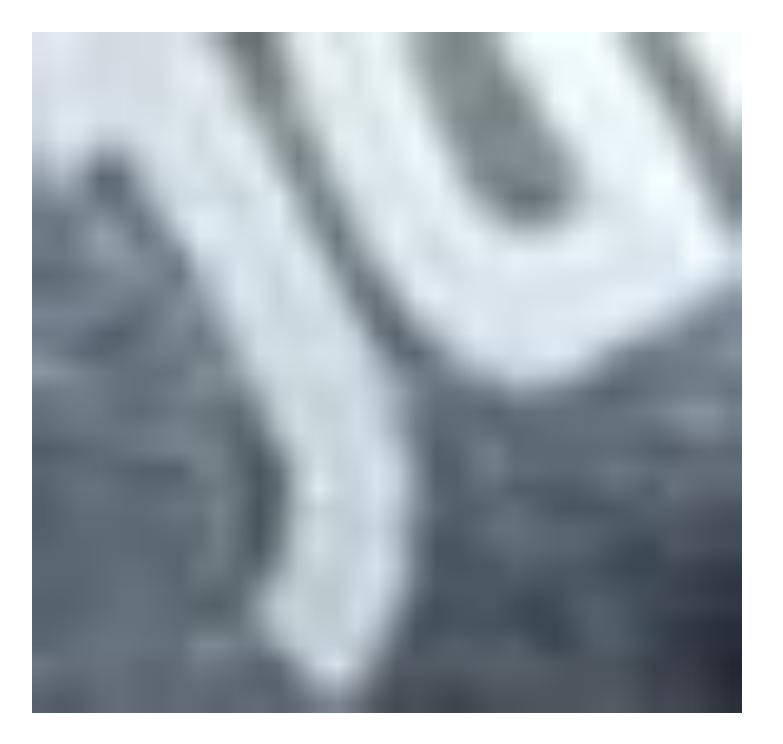

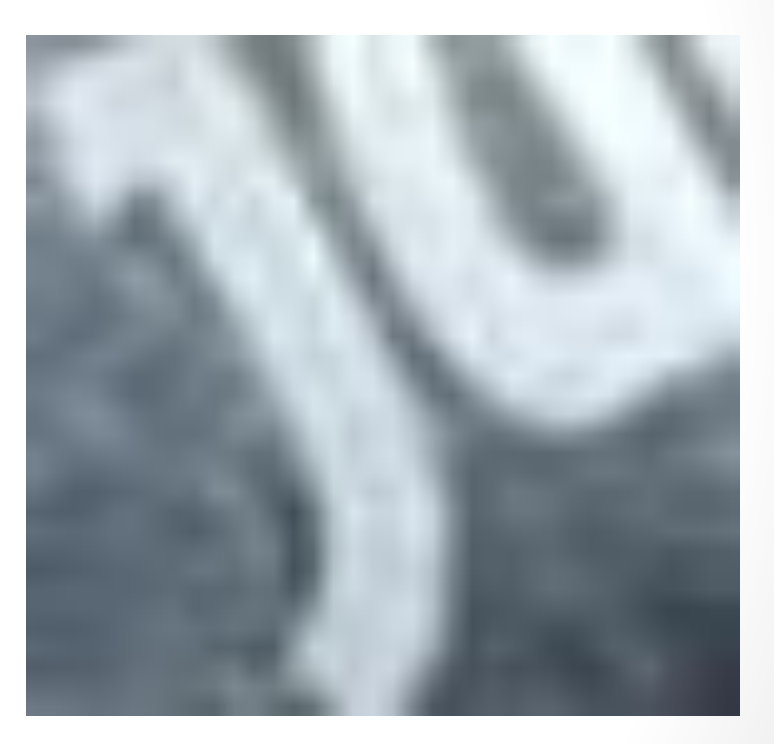

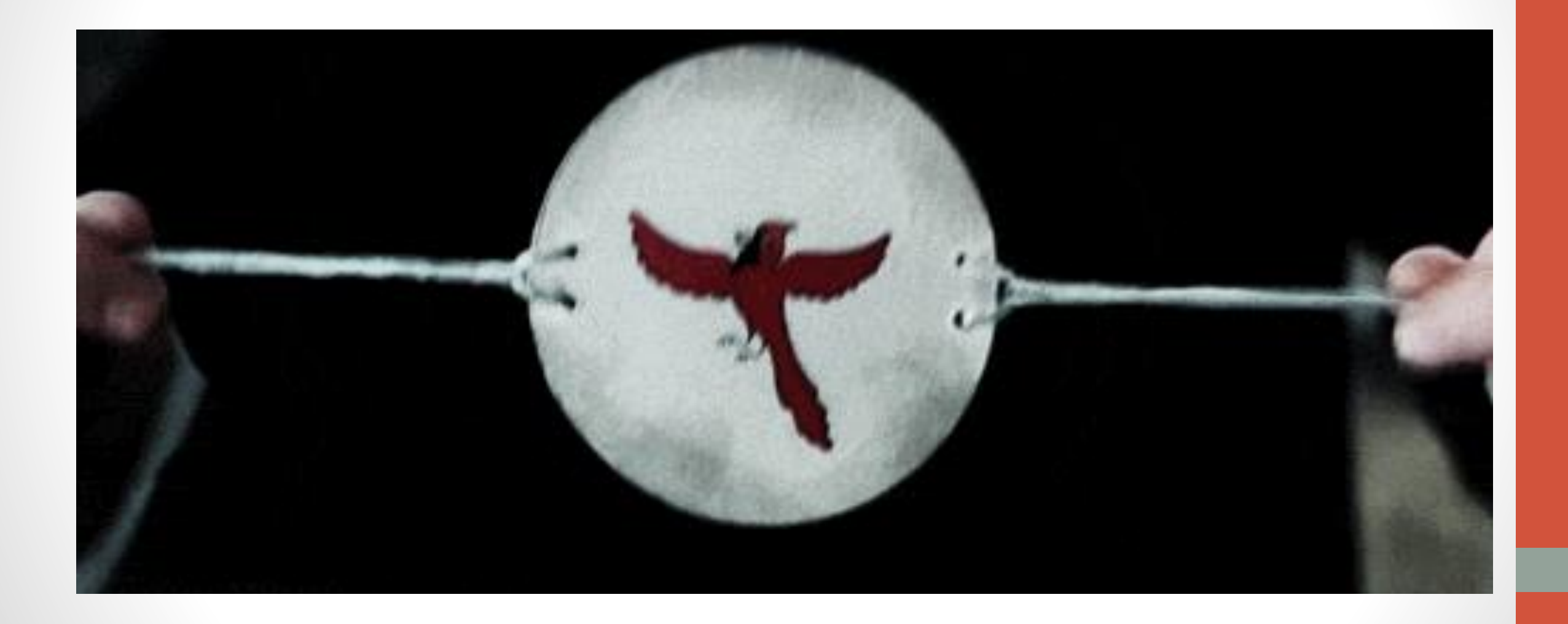

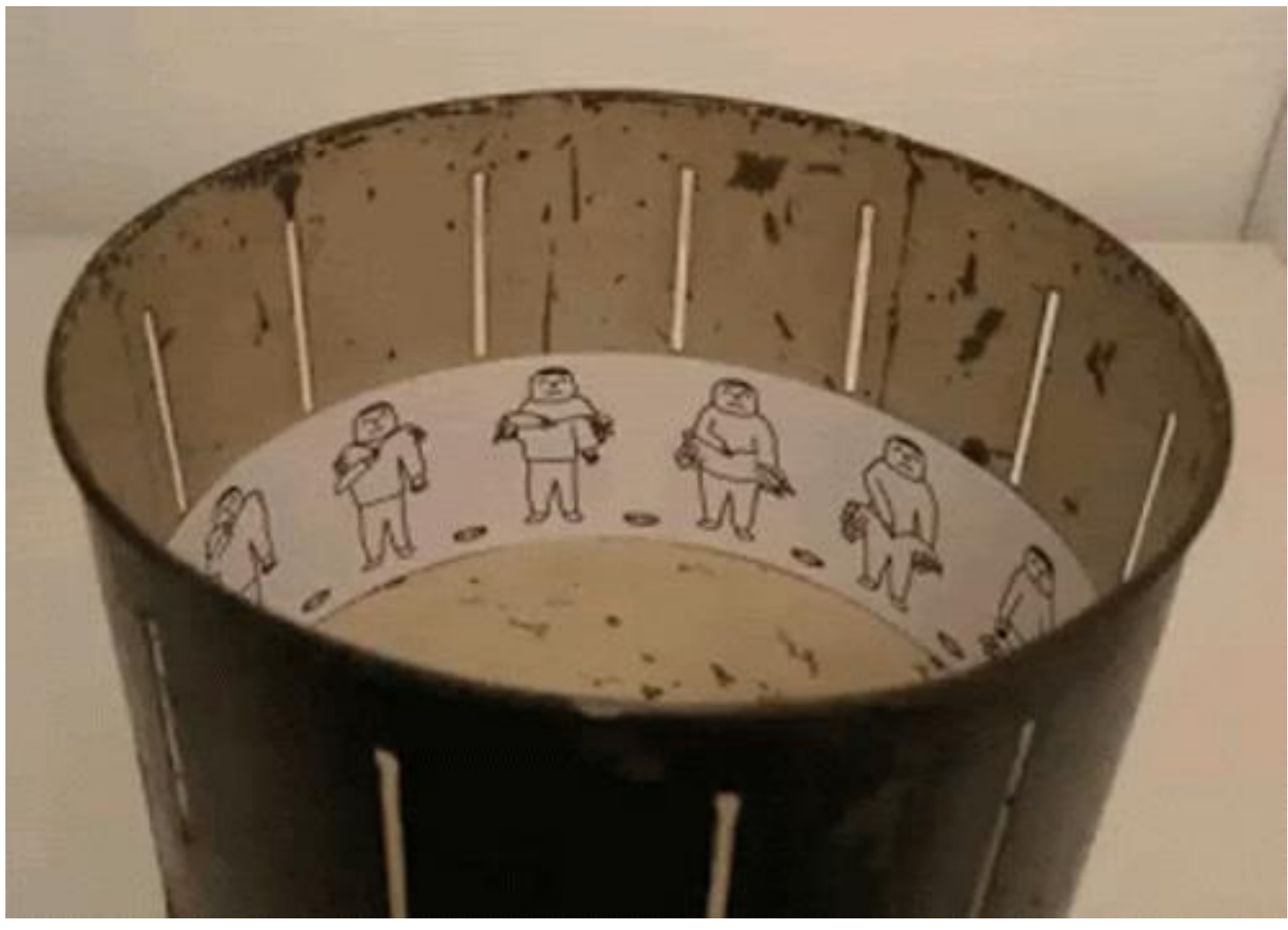

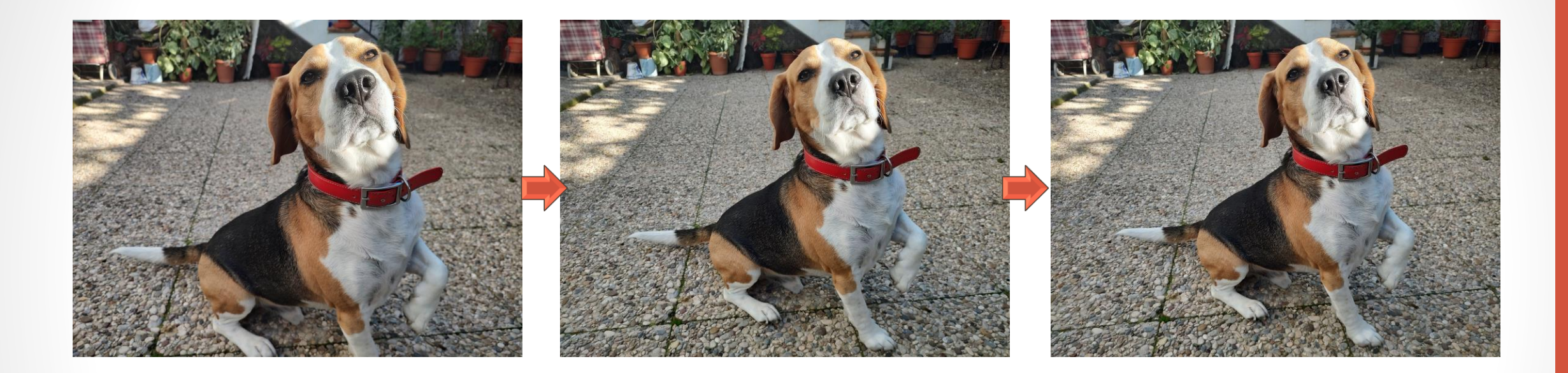

"Tomamos" varias fotos una detrás de otra y luego las ponemos seguidas

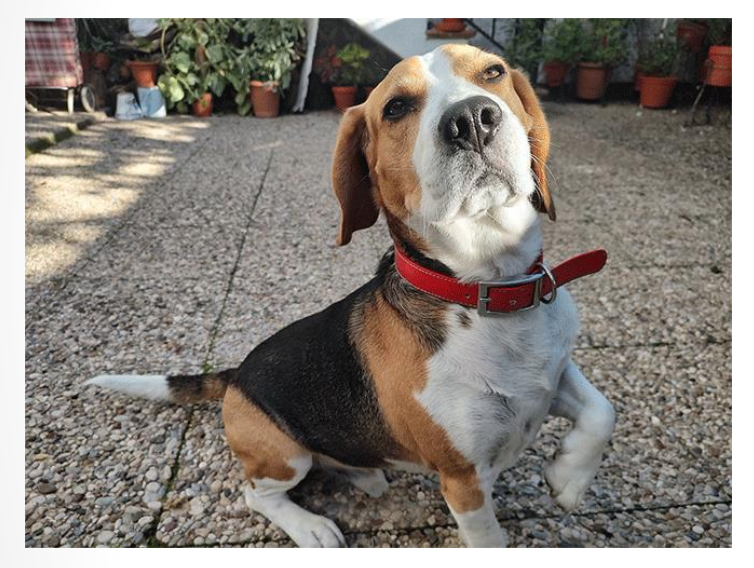

1 foto cada 0.5 segundos 1 foto cada 0.2 segundos 1 foto cada 0.1 segundos

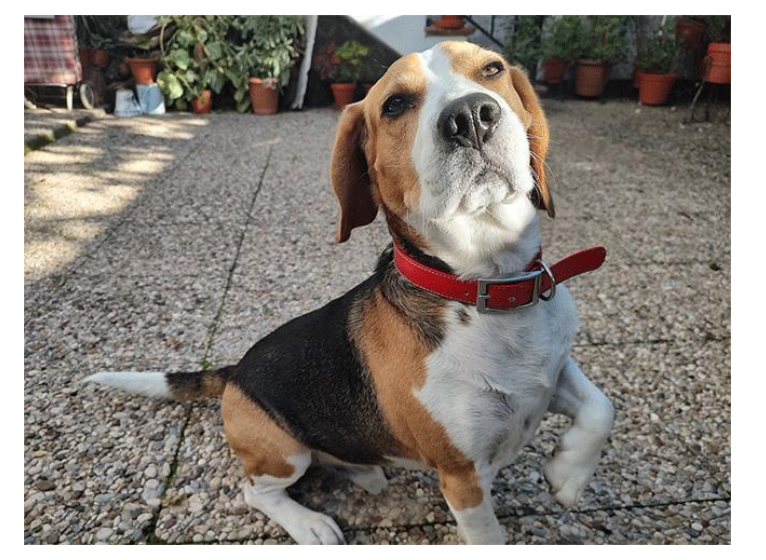

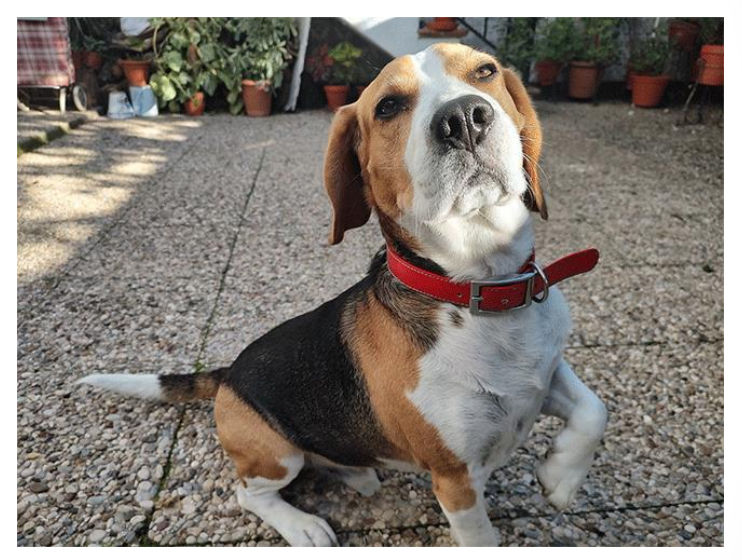

#### ¿Cada cuánto tomamos la foto? Eso nos da los *fps* o cuadros por segundo.

#### Formatos de archivo: Almacenamiento de vídeo - Captura

Por tanto, cuando vamos a capturar un vídeo necesitamos definir:

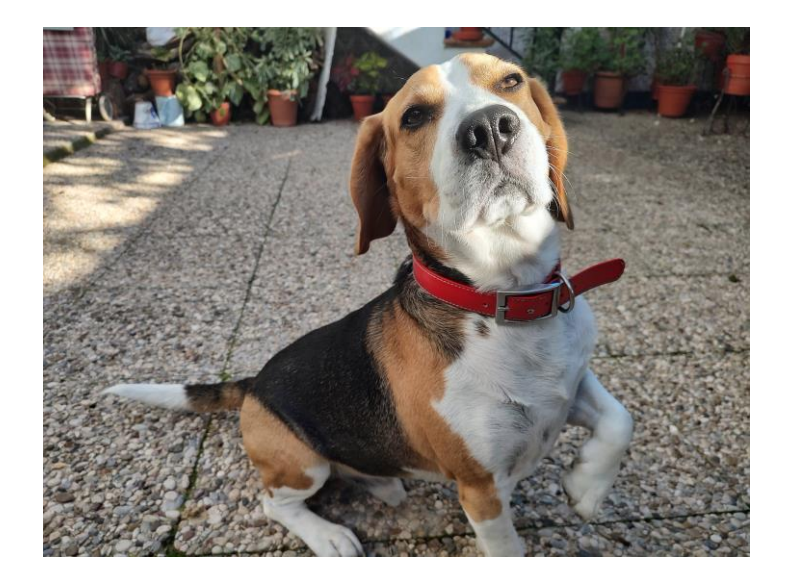

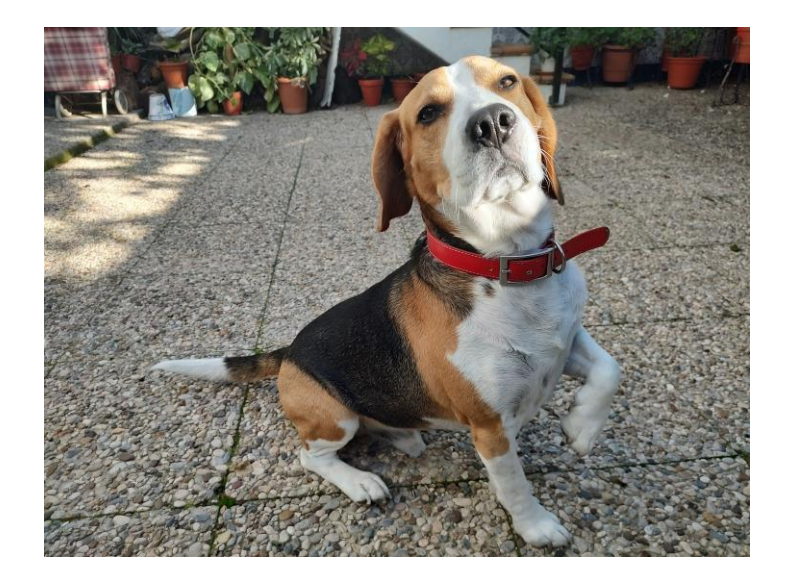

#### Formatos de archivo: Almacenamiento de vídeo - Captura

Por tanto, cuando vamos a capturar un vídeo necesitamos definir:

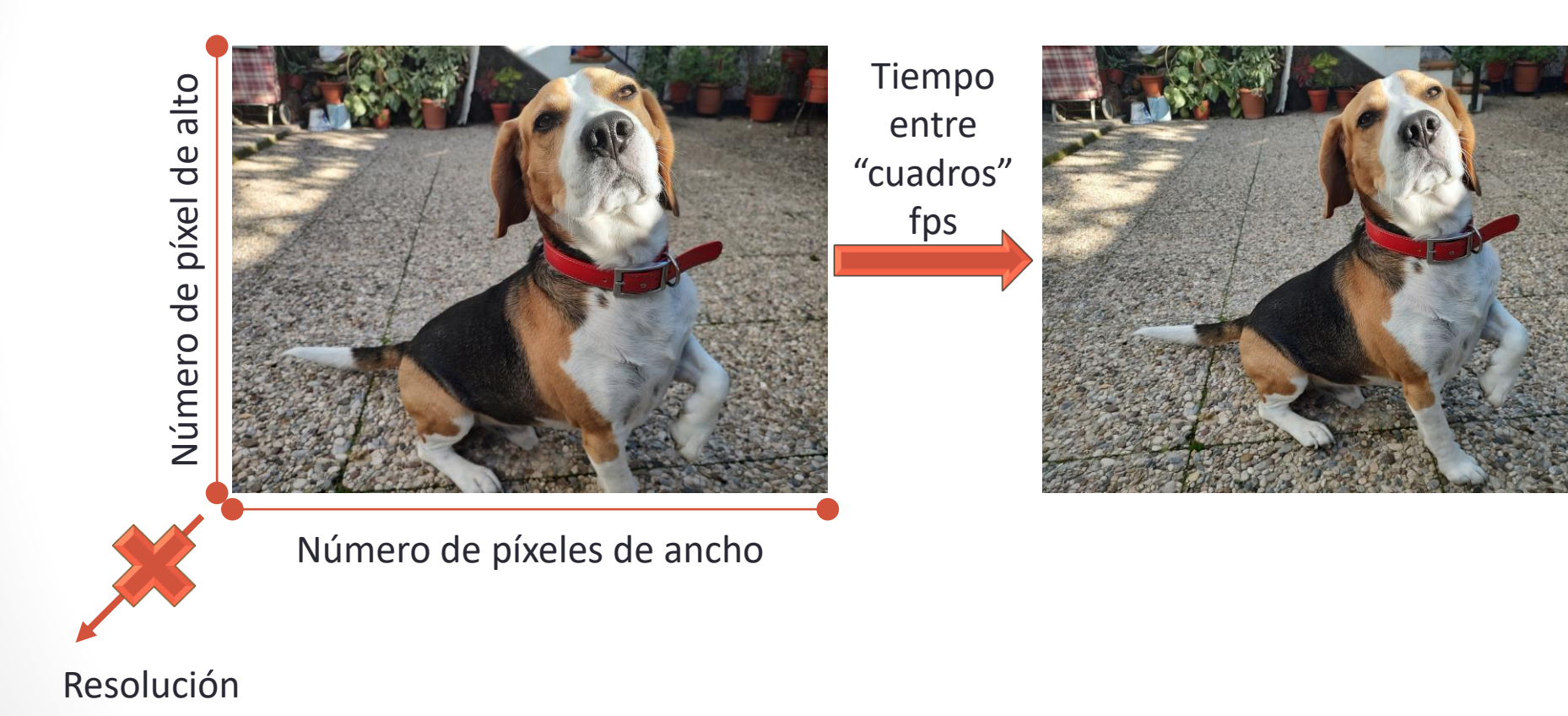

#### Formatos de archivo: Almacenamiento de vídeo - Resolución

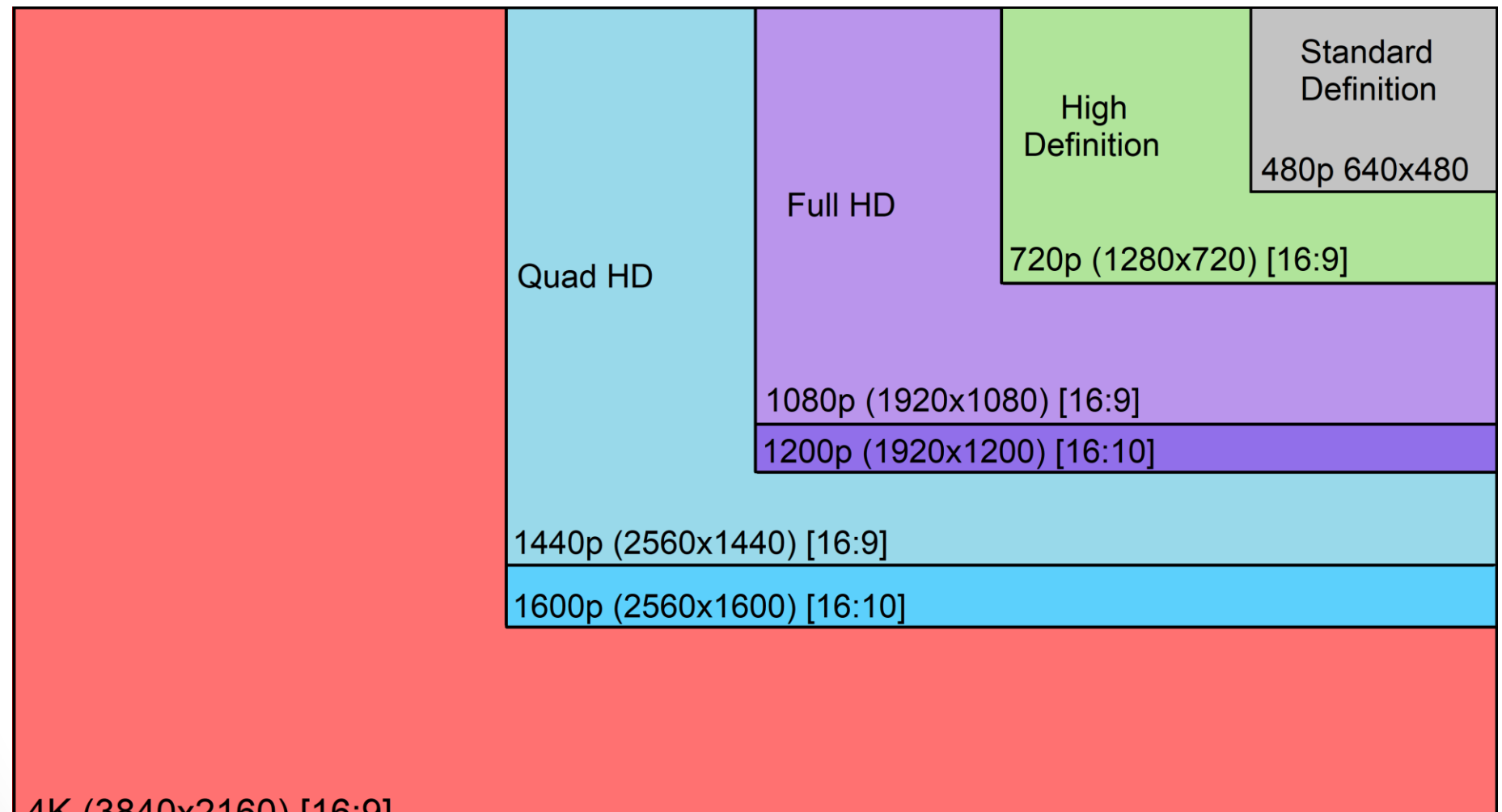

4K (3840x2160) [16:9]

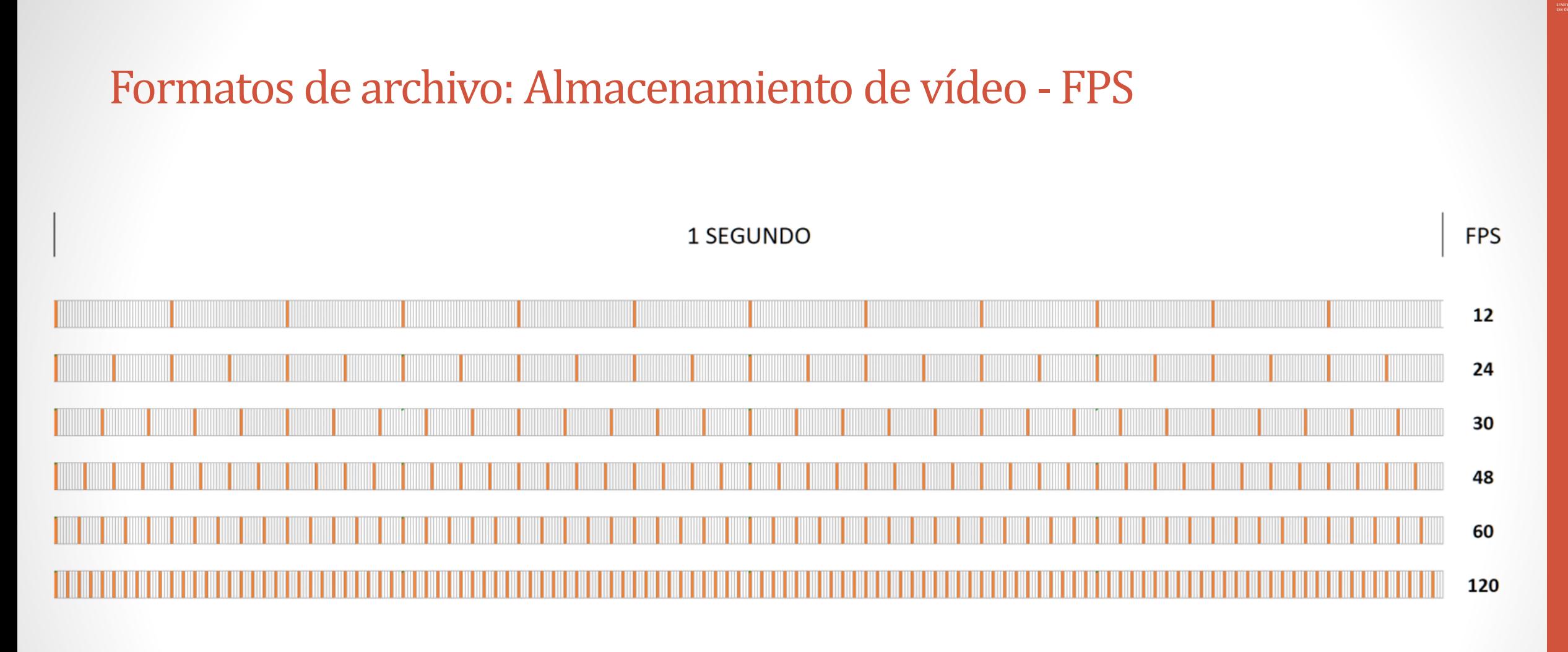

#### Formatos de archivo: Almacenamiento de vídeo

Al utilizar muchas imágenes y muy grandes, los vídeos se pueden volver muy pesados:

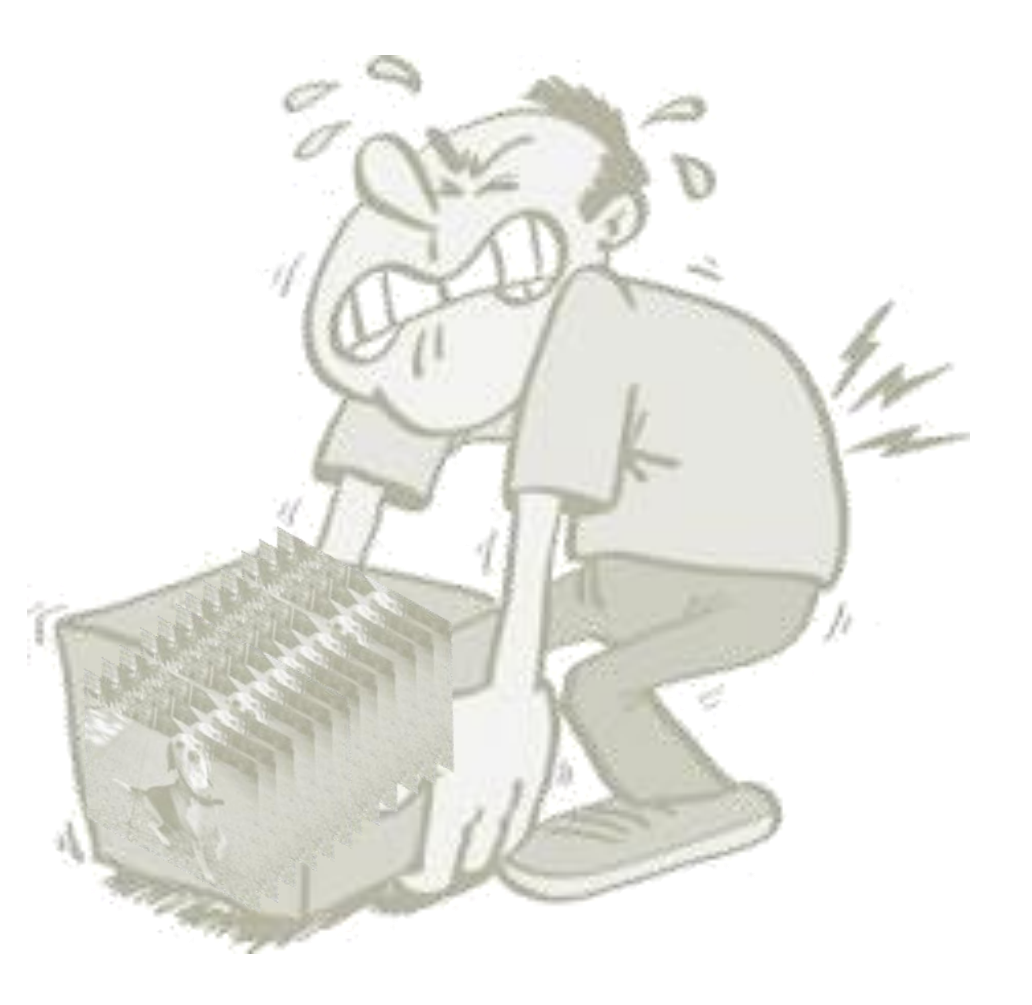

### Formatos de archivo: Almacenamiento de vídeo

#### **Grabación sin compresión**

- Se almacena cada imagen sin aplicar ningún tipo de compresión.
- Archivo de gran tamaño.
- No se pierde calidad.
- Necesita gran capacidad de almacenamiento.

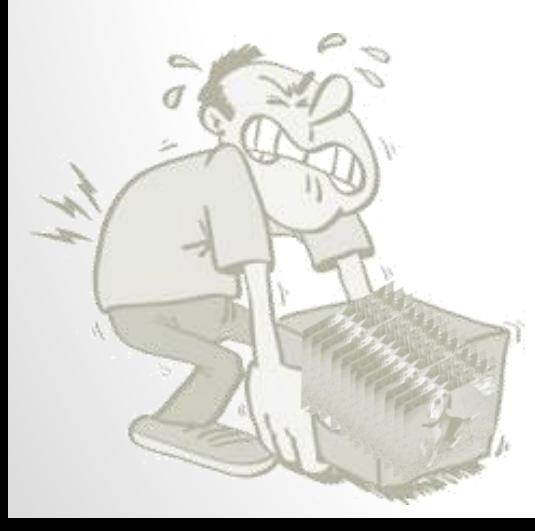

#### **Grabación con compresión**

- Utiliza algoritmos para reducir información redundante o menos importante.
- Reduce el tamaño de los archivos.
- Se pierde calidad.
- Necesita gran capacidad de procesamiento de vídeo.
- Formatos más comunes de compresión MPEG, H.264, H.265
- Comúnmente llamados CODECs (y deCODECs)

#### Formatos de archivo: Almacenamiento de vídeo – Contenedores

Dentro del "vídeo" tenemos que almacenar varios recursos multimedia:

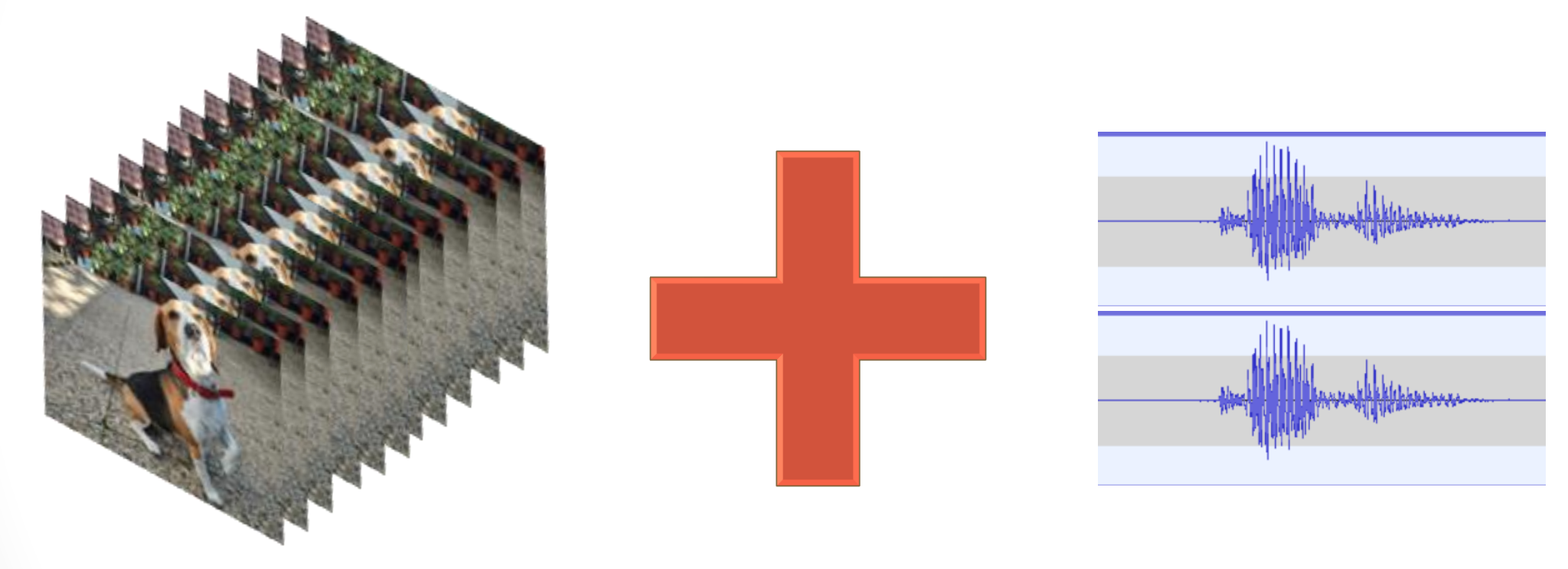

Sucesión de imágenes que compone el vídeo de version de sonido (canal izquierdo y derecho estéreo)

### Formatos de archivo: Almacenamiento de vídeo – Contenedores

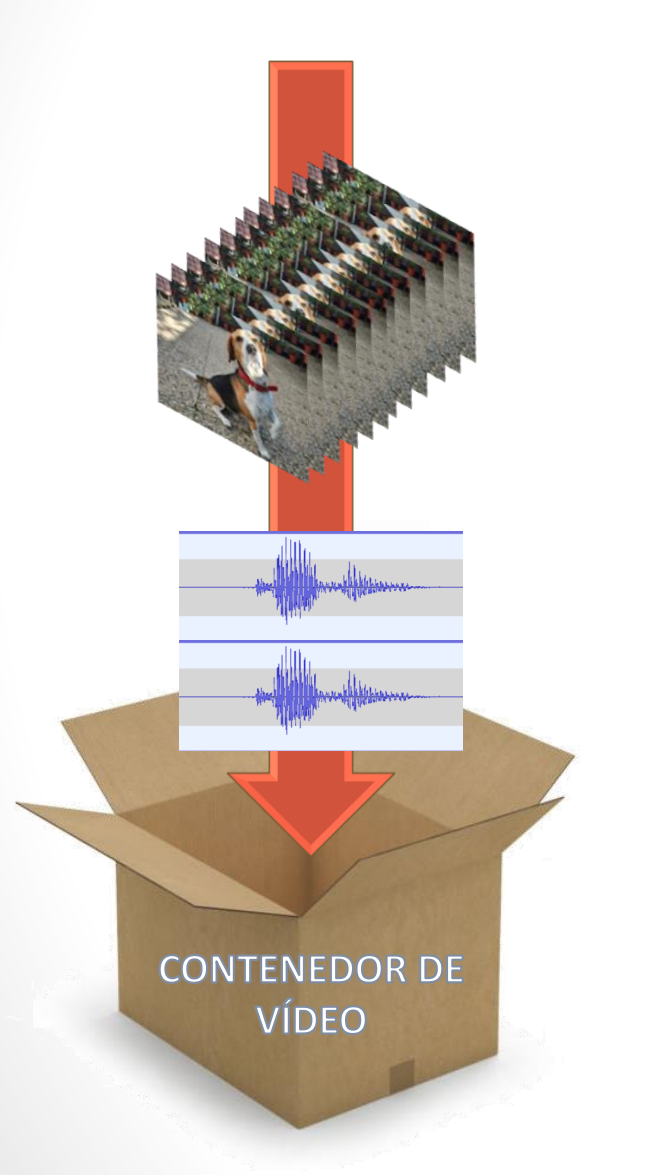

Los contenedores de vídeos son formatos de archivos que almacenan todos los datos de vídeo, audio y otros elementos multimedia en un único archivo. Actúan como un "envoltorio".

Formatos de contenedores más populares:

- AVI Desarrollado por Microsoft
- MP4 Formato Estándar de la Norma MPEG-4
- MKV Contenedor de código abierto y libre. Múltiples pistas.
- MOV Desarrollado por Apple. Privativo.
- WMV Desarrollado por Microsoft.

### Software libre para la grabación de audio: Audacity

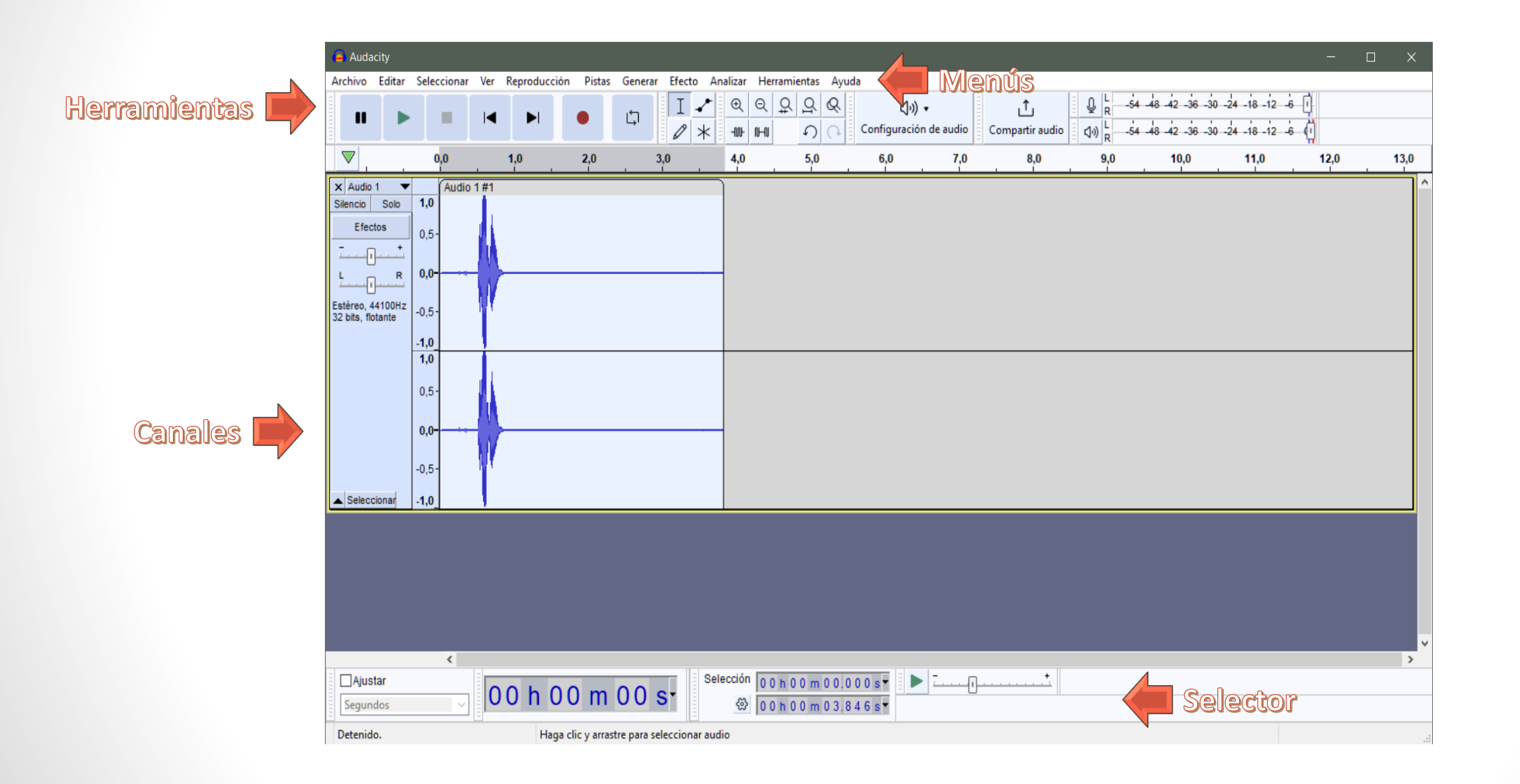

 $\mathcal{H}$ 

Trabajo diario con Software Libre: Multimedia

## PARTE PRÁCTICA

Parte práctica

**Grabación y edición de audio Grabación de vídeo Edición de vídeo**

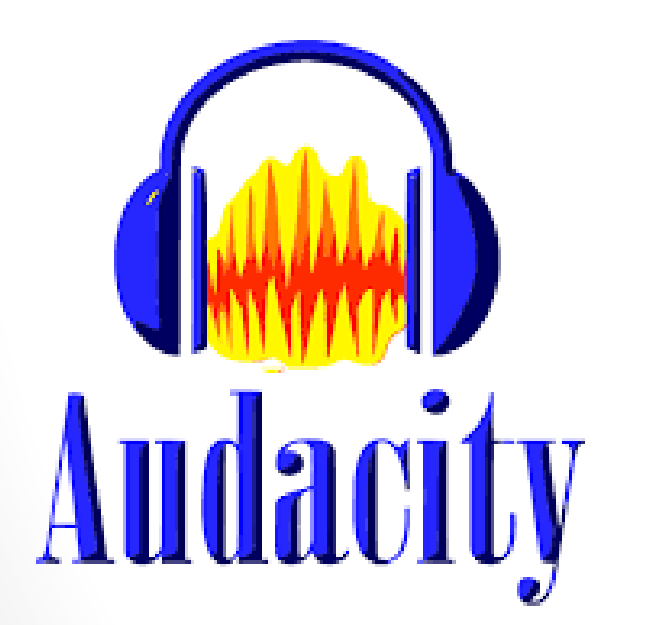

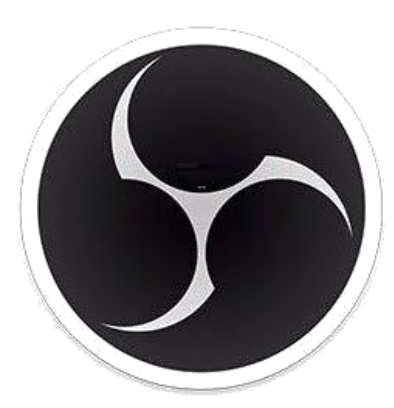

**OBS Studio** 

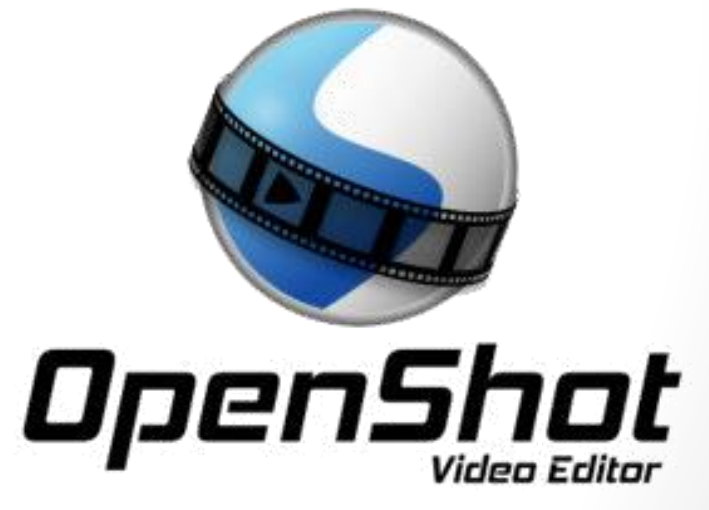

#### Parte Práctica

#### **Instalación nativa**

Todos se encuentran disponibles para su descarga gratuita en su respectiva web de referencia:

<https://audacity.es/> <https://obsproject.com/es/download> <https://www.openshot.org/es/download/>

> ¡Advertencia! Descargar siempre del sitio oficial

#### **Uso de MiSoft UGR**

Se han incluido los tres programas en el repositorio de MiSoft UGR que permite usar una virtualización.

Solo disponible estando en la Red UGR y en sistemas Windows.

Una excelente manera de probar un software sin más que hacer un click.

<https://misoft.ugr.es/>

Usaremos la siguiente carpeta para acceder a los recursos

# <http://sl.ugr.es/23multimedia>

Atención: Usar siempre recursos con licencia libre (p.e. Creative Commons), autogenerados o de dominio público. Citar de manera correspondiente.

Software Libre para la grabación de audio: Audacity

¿Qué aprenderemos a hacer hoy con Audacity?

- 1. Instalación y configuración inicial
- 2. Configuración de dispositivos de entrada y salida
- 3. Grabación de audio
- 4. Edición de audio
- 5. Aplicación de efectos y filtros
- 6. Exportación de audio
- 7. Consejos y trucos adicionales

### Software Libre para la grabación de vídeo: OBS Studio

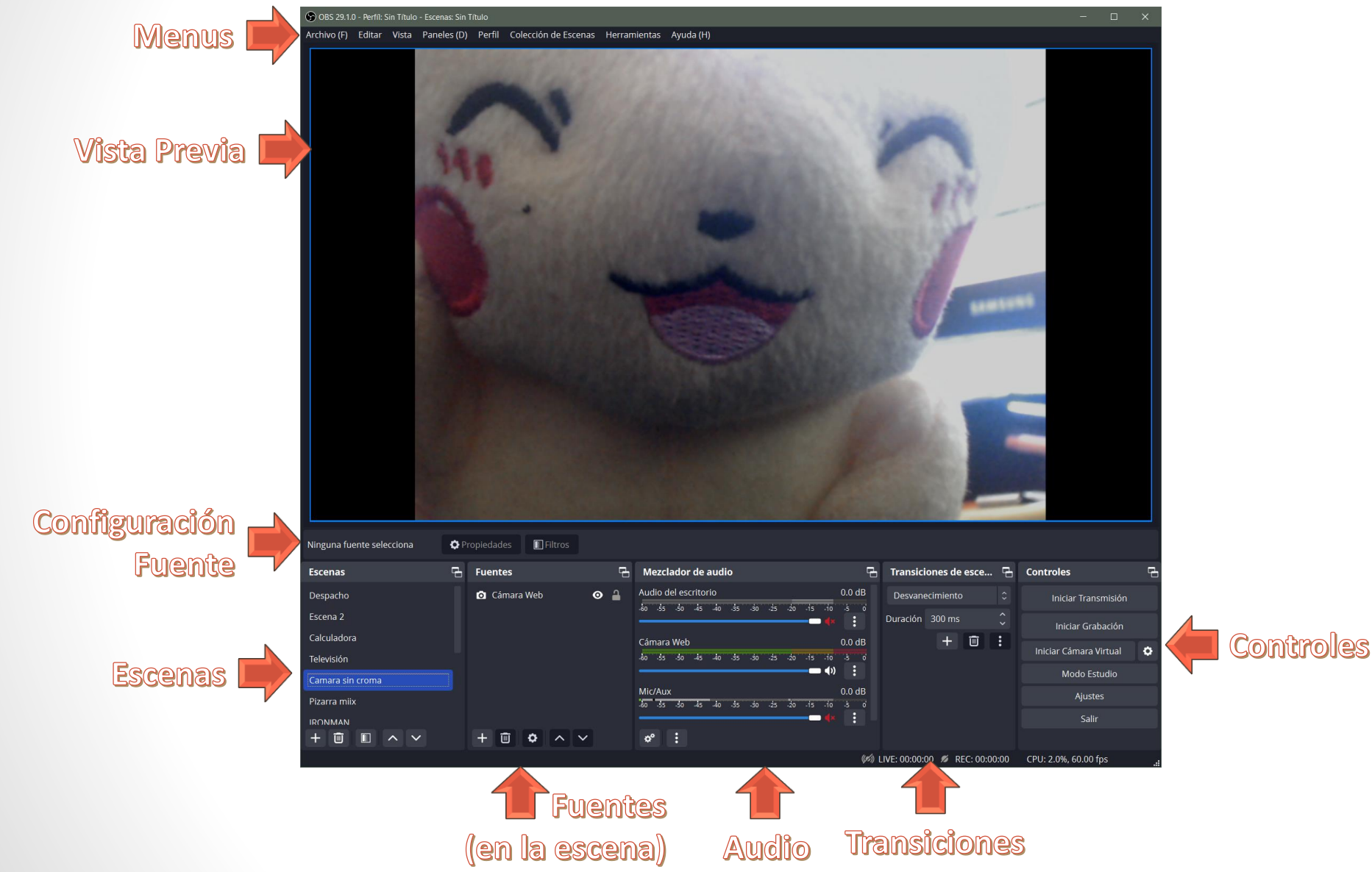

#### Software Libre para la grabación de vídeo: OBS Studio

¿Qué aprenderemos a hacer hoy con OBS Studio?

- Configurar nuestra primera escena
- Añadir fuentes a nuestra escena
- Configurar filtros y efectos
- Configurar transiciones entre escenas
- Usar el módulo de cámara virtual
- Usar el módulo de grabación
- Usar el módulo de retransmisión

### Software Libre para la edición de Vídeo: OpenShot

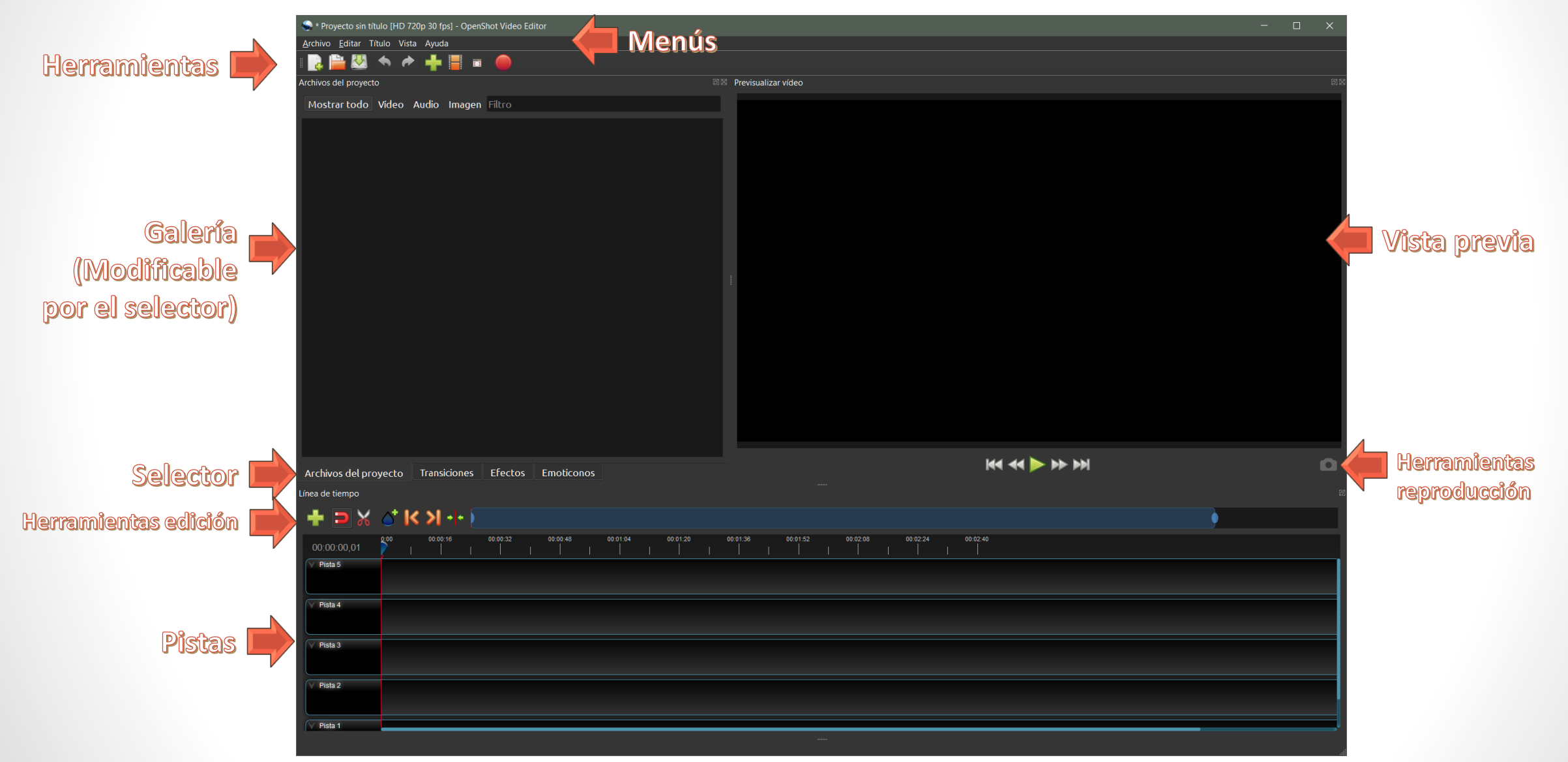

Software Libre para la edición de Vídeo: OpenShot

¿Qué aprenderemos a hacer hoy con OpenShot?

- Configurar un nuevo proyecto Elegir perfil
- Añadir medios a nuestro proyecto
- Añadir pistas a nuestro proyecto
- Editar la línea de tiempo
- Transiciones y efectos
- Exportar nuestro proyecto

#### Posibles tareas a realizar: Audacity

- Tomar el audio socorrista.mp3 y convertirlo en una entrevista. Se puede usar el audio socorrista\_entrevista.mp3 como preguntas. ¡O grabarlo uno mismo!
- Tomar el audio misAlumnos.mp3 y reemplazar el audio de las personas que realiza las preguntas por el audio de uno mismo.
- Tomar el audio Vengadores.mp3 y eliminar la música del final y hacer que suene de fondo la música cumbia.mp3
- Tomar el audio Vengadores.mp3 y reemplazar la voz de alguno de los actores por la voz de uno mismo.

#### Posibles tareas a realizar: OBS

- Configurar una escena de Espera, con los logotipos de la UGR y un letrero anunciado. Grabar un vídeo con el resultado. Poner alguna de las músicas a reproducir únicamente durante la espera.
- Configurar una escena donde se visualice al mismo tiempo una presentación y la webcam.
- Configurar un filtro croma en una escena con solo vídeo. ¡Recuerda! Cualquier fondo de color uniforme nos sirve, por ejemplo un mantel del Mercadona de papel.

#### Posibles tareas a realizar: Openshot

- Editar un vídeo grabado con OBS para incluir como marca de agua alguno de los logos de la UGR.
- Editar el vídeo PatoBailando.mp4 para que baile la música cumbia.mp3.
- Edita el vídeo VideoGato.mp4 para incluir un audio personalizado. Recuerda que puedes grabar el audio con Audacity y luego exportarlo a mp3.
- Editar el vídeo DaleZeldaDale.mp4 para que reproduzca la música de Freedom.mp3.
- Crea un nuevo vídeo, incluyendo varias grabaciones realizadas con OBS. Prueba a configurar un layout que muestre dos o más fuentes de vídeo simultáneamente.